# **Инструкция** по обновлению МСВСфера Инфооборот 4.2 с помощью дистрибутива с включенным первым набором обновлений

Обновление начальной версии системы МСВСфера Инфооборот 4.2 выполняется с помощью команды yum серверной операционной системы путем выполнения с (root) административными правами суперпользователя следующей последовательности действий:

1. Установите в устройство чтения оптический диск с дистрибутивом системы MCBCфера Инфооборот 4.2 + HO1 с включенным первым набором обновлений и создайте директорию для монтирования его содержимого, выполнив команду:

## mkdir-p/mnt/infooborot\_repo

2. Смонтируйте содержимое оптического диска в созданную директорию, выполнив команду:

### mount /dev/sr0 /mnt/infooborot repo

Имя устройства /dev/sr0 может отличаться в зависимости от используемой аппаратной конфигурации.

3. Если файл /etc/yum.repos.d/msvsphere infooborot.repo отсутствует в системе, то с помощью любого текстового редактора создайте его со следующим содержанием:

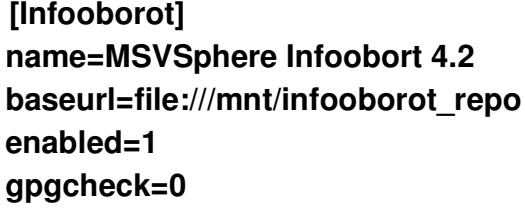

4. Остановите сервис с помощью команды:

### service tomcat7 stop

5. Выполните обновление с помощью команды:

### yum --enablerepo=Infooborot update

6. Размонтируйте диск с помощью команды:

umount/mnt/infooborot repo

- 7. Извлеките диск из устройства чтения оптических дисков.
- 8. Удалите развернутые war-файлы с помощью команды:

rm -rf /opt/tomcat7/webapps/{alfresco,share,solr}

9. Измените путь к Solr в конфигурационных файлах с помощью команды:

for f in `ls -1 /opt/infooborot/data/solr/\*-SpacesStore/conf/solrcore.properties`; do sed -i 's:@@ALFRESCO\_SOLR\_DIR@@:/opt/infooborot/data/solr:g' \$f; done

10. Запустите сервис с помощью команды:

service tomcat7 start